## **Portal de Padres PowerSchool Cómo crear una nueva cuenta individual**

El portal de Padres PowerSchool ha introducido un nuevo inicio de sesión individual para los padres. Esto significa que los padres pueden tener un inicio de sesión individual para acceder a todas las calificaciones y archivos de asistencia de sus estudiantes en un solo lugar. Además, los padres y tutores ya no tendrán que compartir entradas al Sistema, como cada padre o guardia puede establecer su propia entrada al sistema y contraseña única.

- 1. Abra su navegador web en el sitio: https://ps.fsd.k12.ca.us/public
- 2. Haga Clic en Crear una Cuenta
- 3. Ponga su nombre de usuario y contraseña, la contraseña debe tener un mínimo de 6 dígitos.

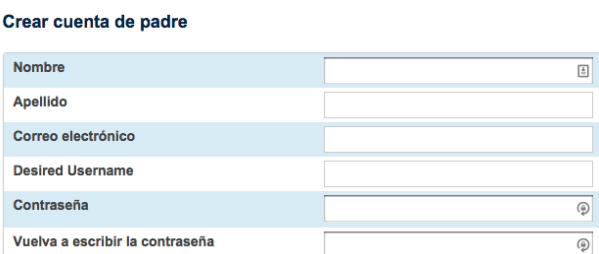

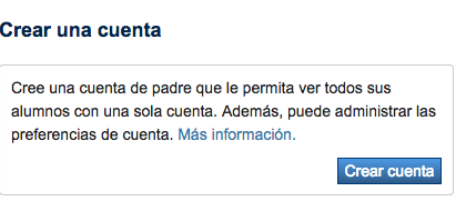

Sign In | Create Account

4. Introduca el Id. del padre/tutor y contraseña de accesso que recibio en la carta de la escuela de cada estudiante.

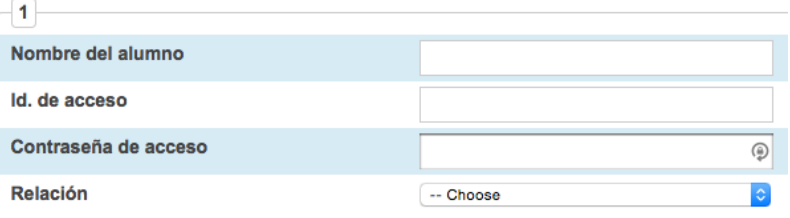

## **Navigation**

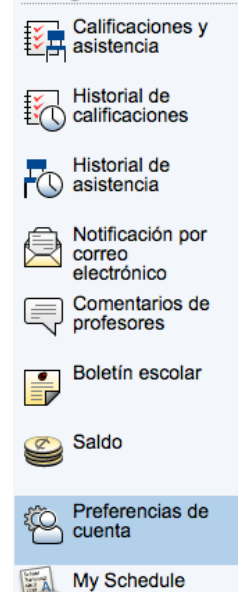

Una vez que haya establecido esta nueva entrada al sistema, puede manejar su cuenta haciendo clic en Preferencias de Cuenta. Si tiene más de un estudiante, puede cambiar entre ellos haciendo clic en el nombre adecuado. Encontrara los nombres de su(s) estudiante(s) en la parte superior derecha de la pagina.

Para obtener más ayuda, puede acceder un breve tutorial sobre como crear la nueva cuenta en el Portal de Padres en PowerSchool o en el sitio web del distrito.

Si usted tiene preguntas o problemas, por favor llame a Trish Behlings al 714-447-2841 o por medio de correo electrónico a trish\_behlings@fullertonsd.org.